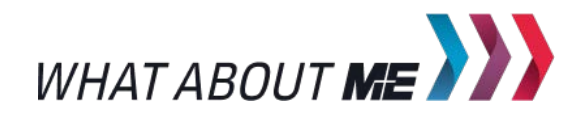

**UNTERRICHTSMODUL VIRTUAL ENGINEERING**

# VIRTUAL ENGINEERING

ARBEITSBLATT UND LEHRERINFORMATION

**Kennenlernen und Auseinandersetzung mit Augmented Reality, Virtual Reality und Virtual Engineering – Übersicht über Einsatzmöglichkeiten und Nutzen, VE/VR mit selbst gebauter Cardboard-Brille erleben**

**Herausgeber:** Arbeitgeberverband Gesamtmetall / Autorin: WA / Gestaltung YAEZ GmbH / Titel- und Headerbild: Sergey Nivens – stock.adobe.com

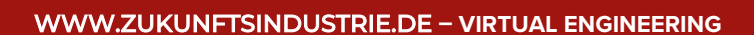

## VIRTUAL ENGINEERING

### VORAUSSETZUNGEN

 $01011$ 

Die Schülerinnen und Schüler sind vertraut mit der Durchführung einer Internet-Recherche am PC. Benötigt werden neben einem Klassensatz Tablets oder Smartphones mit Internetanschluss einige vorinstallierte Apps mit AR-Elementen. Für den Bau einer Cardboard-Brille benötigen die Schülerinnen und Schüler alten Karton und Klebeband. Einen Link mit weiterführenden Informationen zum Thema Virtual Engineering finden Sie hier: hni-old.uni-paderborn.de/pe/forschung/digitale-und-virtuelle-produktentstehung-dvpe

### HINWEISE ZUM STUNDENABLAUF

## GESAMTZEIT: 90 MINUTEN

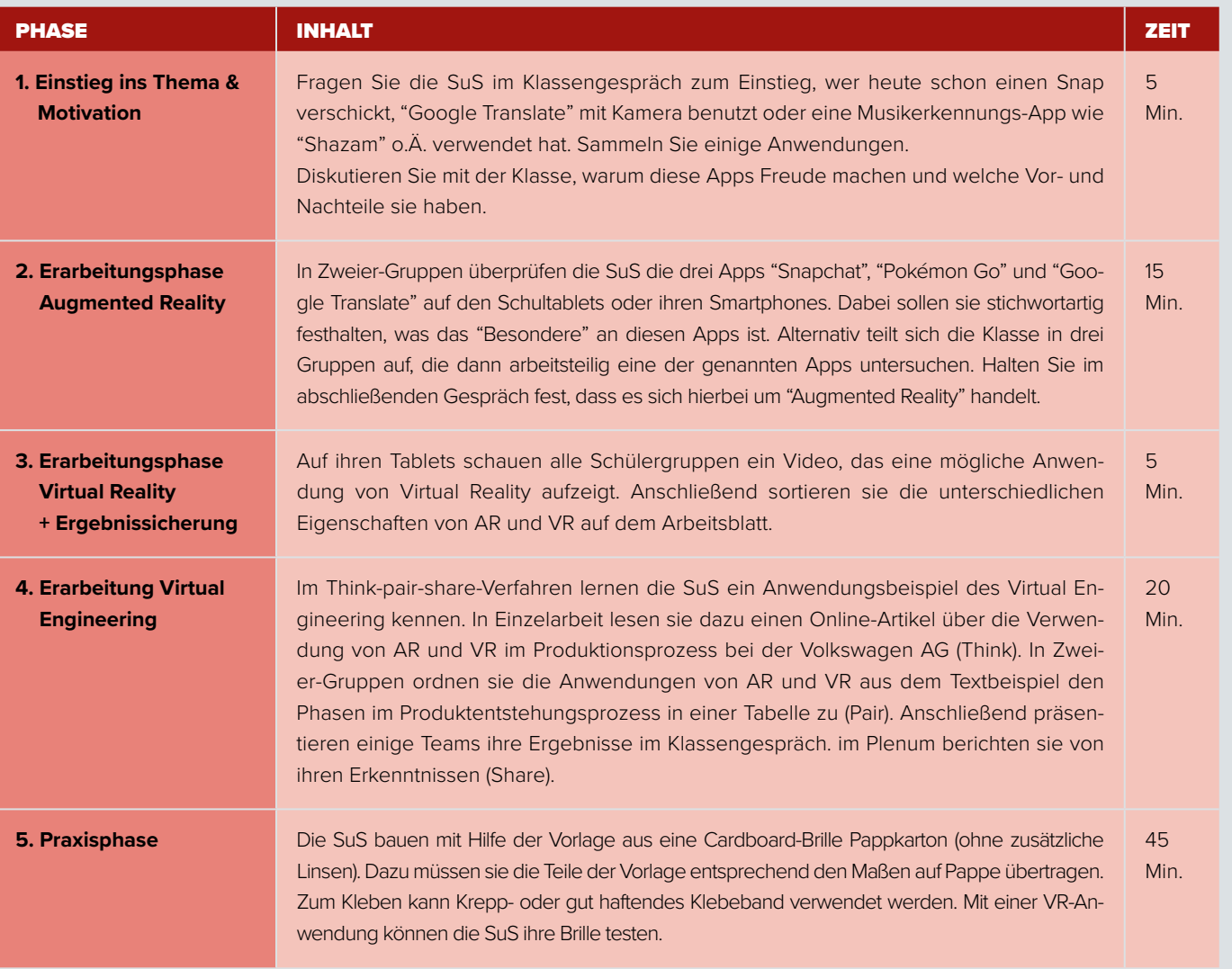

### BINNENDIFFERENZIERUNG

- Die Basisaufgabe ist von allen Schülerinnen und Schülern zu lösen.  $\mathbf{p}$
- Die Bonusaufgabe ist optional, sie dient als Reserve oder Ergänzung für leistungsstärkere Lernende.

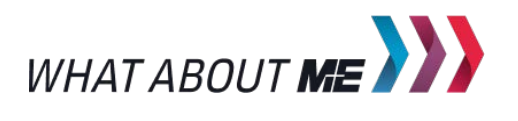

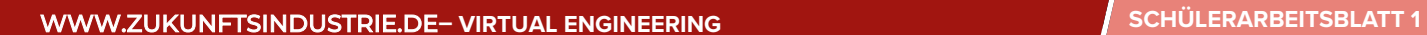

## VIRTUAL ENGINEERING

Virtual Engineering ist eine neue Technologie, um Produkte kostengünstig herzustellen und schnell auf Marktanforderungen einzugehen. Das Produkt wird zunächst nur am Computer entwickelt und optimiert. Im Virtual Engineering (VE) werden die computergestützten "Werkzeuge" Augmented Reality (AR) und Virtual Reality (VR) eingesetzt.

## **AUFGABEN**

10101101

Basisaufgabe **Bonusaufgabe** 

1. APP-ANWENDUGEN MIT AUGMENTED REALITY

- Setzt euch in Zweier-Gruppen zusammen und untersucht die drei Apps (Snapchat, Pokemon Go und Google Translate). Sie alle nutzen Elemente von "Augmented Reality" (AR). Benennt diese Elemente.
- Überlegt, in welchen Bereichen eures Alltags AR einen zusätzlichen Nutzen bieten könnte.

2. MERKMALE VON AUGMENTED UND VIRTUAL REALITY (AR UND VR)

▶ Schaut euch das Video in euren Gruppen an, den Link dazu findet ihr hier: www.youtube.com/watch? v=RFDJPf9hYtY

Ihr habt nun drei Apps mit Augmented-Reality-Elementen kennengelernt und ein Video zu einer Anwendung von Virtual Reality gesehen. Ordnet nun die Grafiken und die Erklärungen den Oberbegriffen zu, indem ihr sie mit einer Linie verbindet.

 Welche technischen Hilfsmittel kommen bei Virtual Reality zum Einsatz?

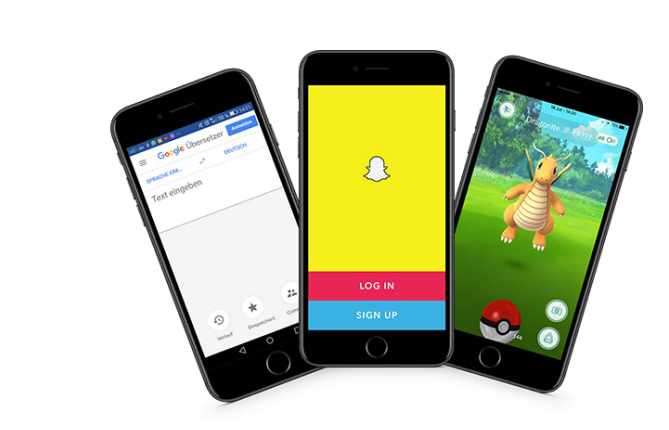

**MATERIAL APP-ANWENDUNGEN MIT AUGMENTED REALITY**

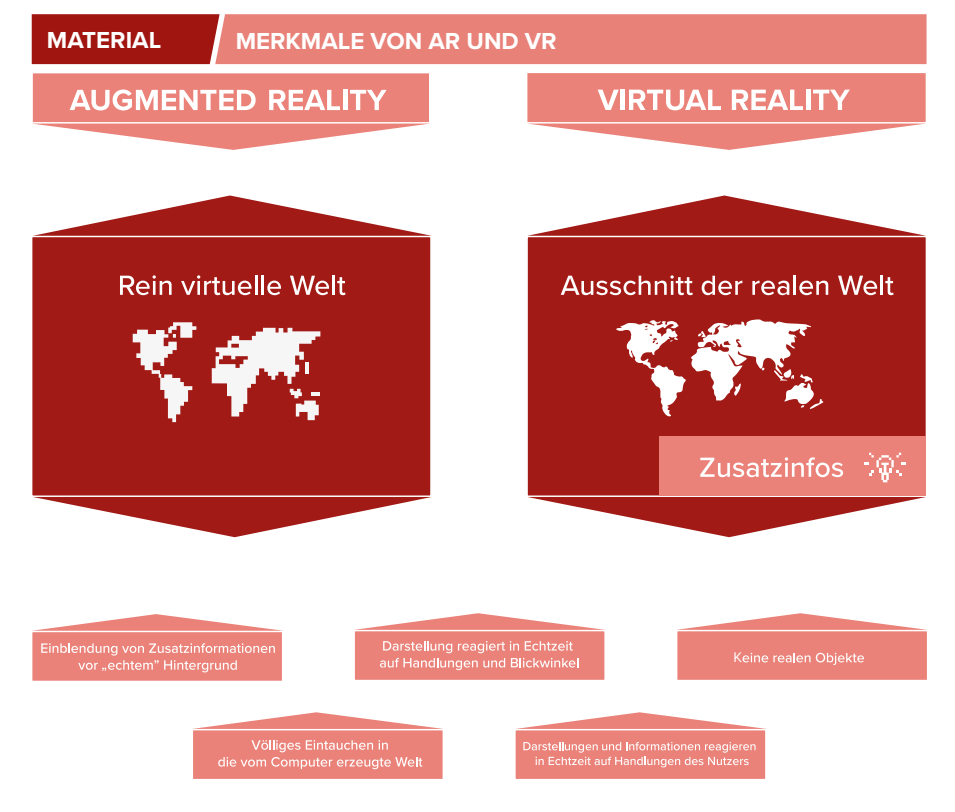

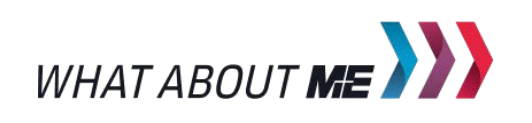

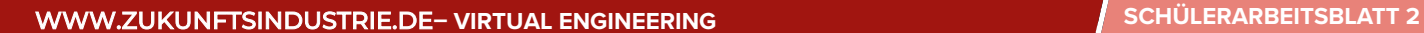

### 3. VIRTUAL ENGINEERING

 $10101$ 

- Lies den Artikel zur Verwendung von AR und VR bei VW. Den Link zum Artikel findest du hier: www.golem.de/news/augmented-reality[vw-fuehrt-datenbrillen-ein-1511-117627.html](http://me-vermitteln.de/engineering)
- Zweierteams: Setzt euch nun in Zweier-Gruppen zusammen und tragt die Anwendungen von AR und VR aus dem Video-Beispiel in die Tabelle in der Grafik ein. Überlegt genau, welche Anwendung zu welcher Phase des Produktentstehungsprozesses passt. Präsentiert eure Ergebnisse vor der Klasse.

### $\mathbf{h}$

 Ausgehend von den konkreten Anwendungen von AR und VR: Überlegt euch in Zweier-Gruppen Vor- und Nachteile von VE und tragt sie in die Tabelle ein.

## 4. VR MIT DEM SMARTPHONE SELBST ERLEBEN

Baue dir anhand des Bastelbogens deine eigene VR-Brille. Übertrage hierfür die Maße aus der Zeichnung auf festen Karton. Die Kanten kannst du mit gut haftendem Klebeband oder Kreppklebeband verbinden. Schaue dir dann eine VR-Anwendung mit einem Smartphone an. Dafür musst du eventuell mit dem Abstand zwischen Auge und Bildschirm spielen.

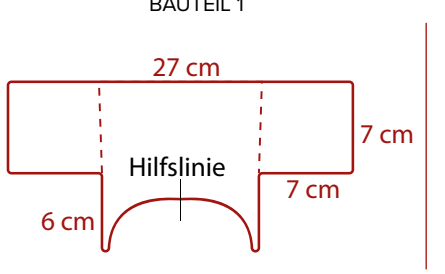

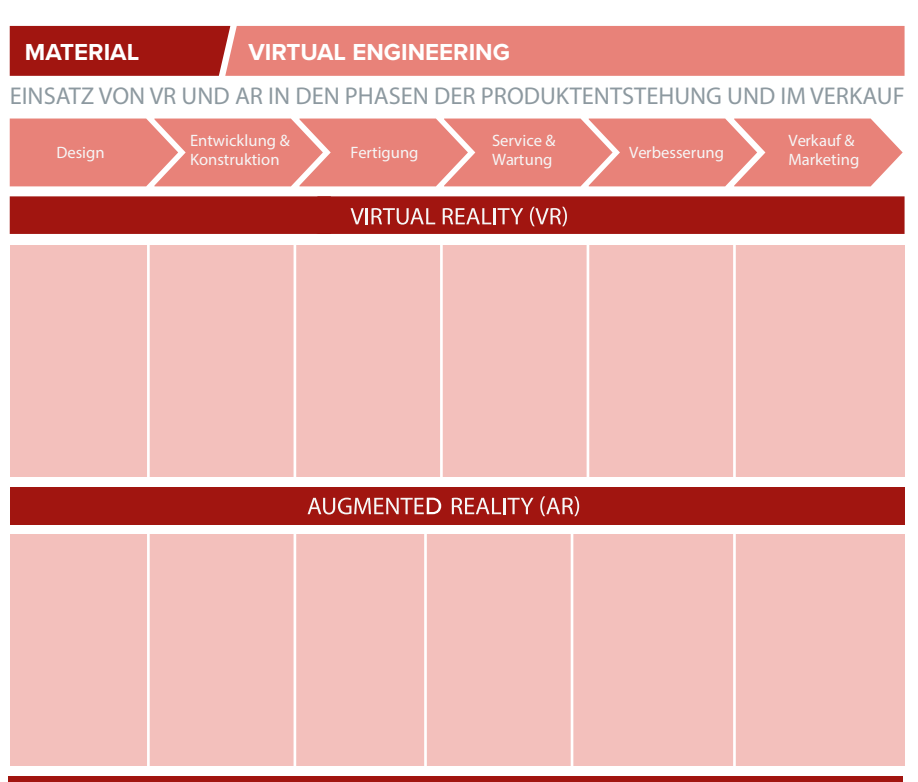

### VIRTUAL REALITY (VR) + AUGMENTED REALITY (AR) = VIRTUAL ENGINEERING (VE)

**MATERIAL VR SELBST ERLEBEN**

- *1. Zeichne die Vorlagen in den angegebenen Größen auf einem großen Stück Karton nach.*
- *2. Schneide alle drei Teile an den durchgezogenen Linien aus.*
- *3. Knicke die Kartonteile entlang der gestrichelten Linien.*
- *4. Nimm das Unterteil (BAUTEIL 2) und lege es vor dich, mit der Lasche nach oben auf den Tisch.*
- *5. Setze das Oberteil (BAUTEIL 1) mit den seitlichen Laschen an die seitlichen Laschen des Unterteils.*
- *6. Klebe die Laschen mit dem Klebeband bündig aneinander.*
- *7. Nimm die obere Lasche des Unterteils, klappe sie um und klebe sie mit dem Rest zusammen. Achte darauf, dass du eine kleine Lücke beim Zuammenkleben lässt, durch die du später dein Handy schieben kannst.*
- *8. Nimm den Guckschlitz und setze ihn ins Innere der anderen beiden Teile. Klebe diesen anschließend so mit der restlichen Brille zusammen, dass er sich nicht mehr so leicht bewegen lässt.*

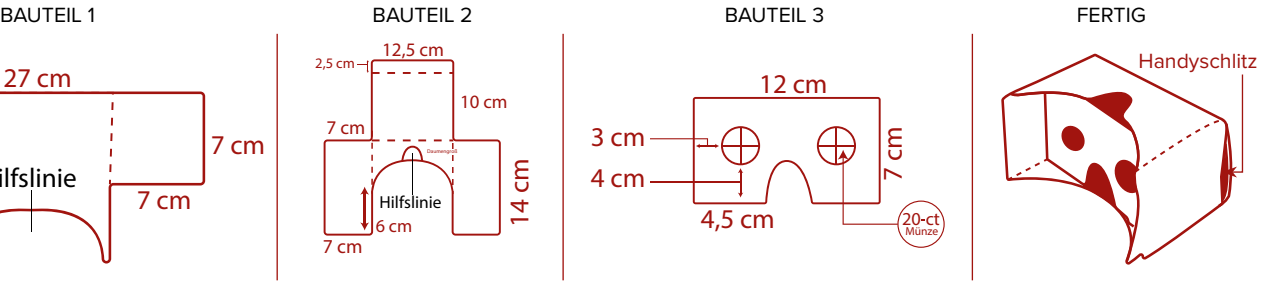

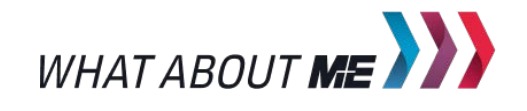

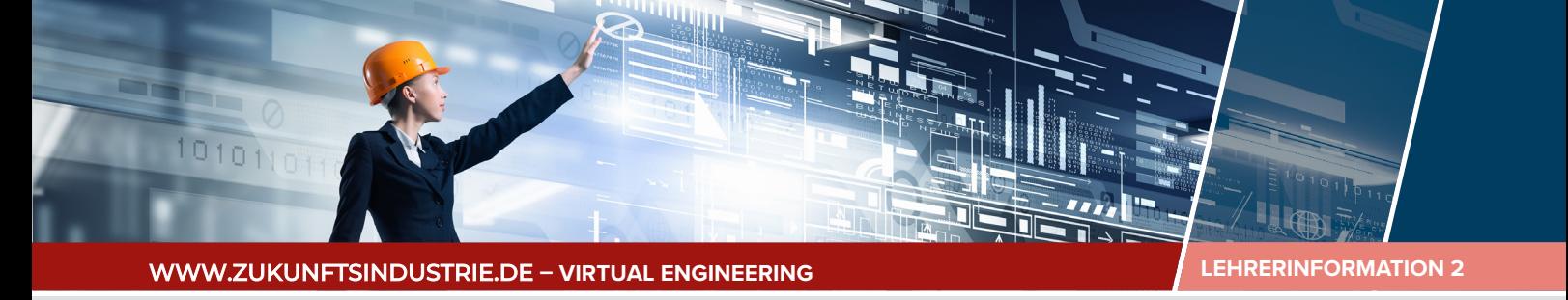

# HINWEISE UND LÖSUNGEN ZU DEN AUFGABEN

### LÖSUNGSHINWEISE ZUM EINSTIEG:

Vorteile der Smartphone-Apps:

- Über das Foto hinaus, wertvolle Zusatzinformationen oder "Verschönerung" ("Snapchat")
- Die Zusatzinformation ist in einer einzigen Anwendung per Knopfdruck enthalten, man muss nicht separat "googlen" oder nachschlagen (Musikerkennung oder Textübersetzung)

### Nachteile:

- Man gewöhnt sich daran und wird zu bequem, weitere Infos selbstständig zu suchen
- Gewisse Fremdbestimmung
- Gefahr von Überwachung

## 1. APP-ANWENDUNGEN MIT AUGMENTED REALITY

Um die Apps zu untersuchen, müssen die Schul-Tablets vorbereitet werden. Installieren Sie die Apps "Pokémon Go" und "Google Translate". Die App "Snapchat" haben viele SuS sicherlich auf ihrem Smartphone installiert und können sie dort analysieren.

"Snapchat" > Auf Fotos können animierte Bildchen, Masken etc. gelegt werden.

"Pokémon Go" > Spielfiguren werden vor dem "echten" Hintergrund eingeblendet

"Google Translate" > Es gibt die Möglichkeit, ein Foto des zu übersetzenden Textes (z.B. Straßenschild) zu machen, es erscheint direkt die Übersetzung im Original-Layout.

### 2. MERKMALE VON AR UND VR

Bei VR kommen VR-Brille, Daten-Handschuh und -Anzüge zum Einsatz, ggf. entsprechend gestaltete Räume.

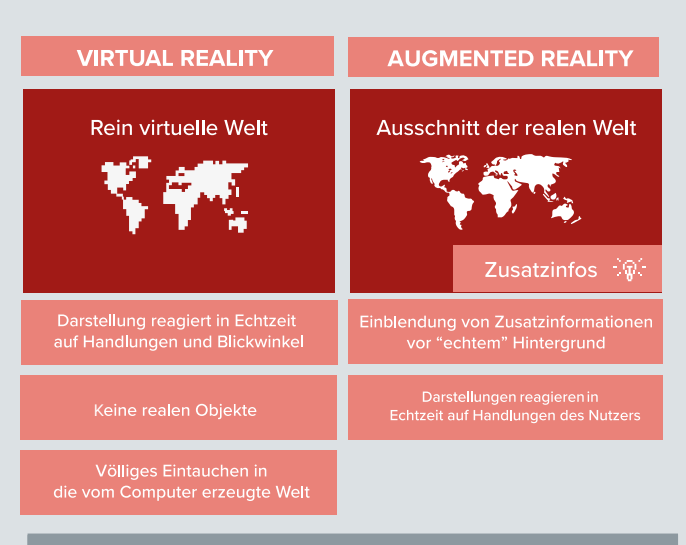

### 3. VIRTUAL ENGINEERING

### Lösungsvorschlag:

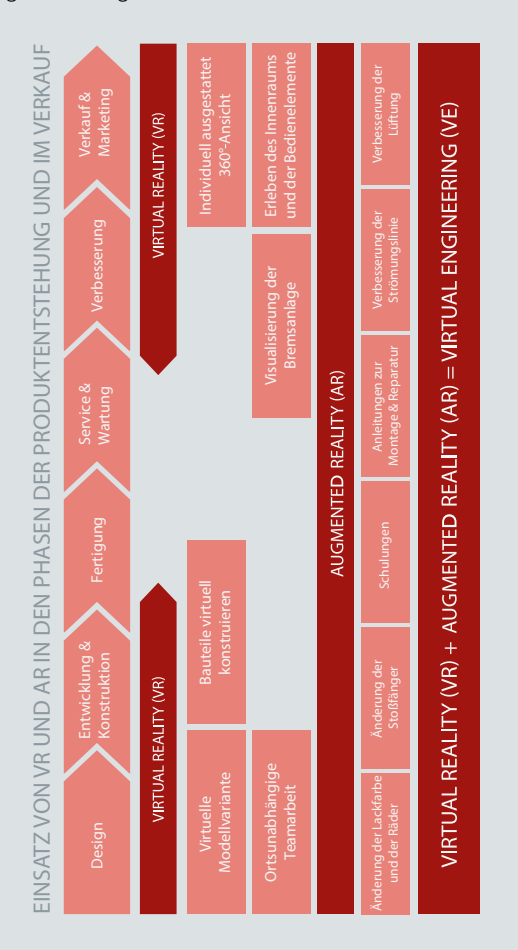

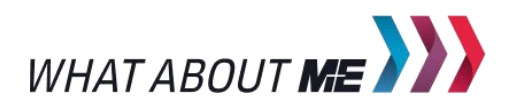

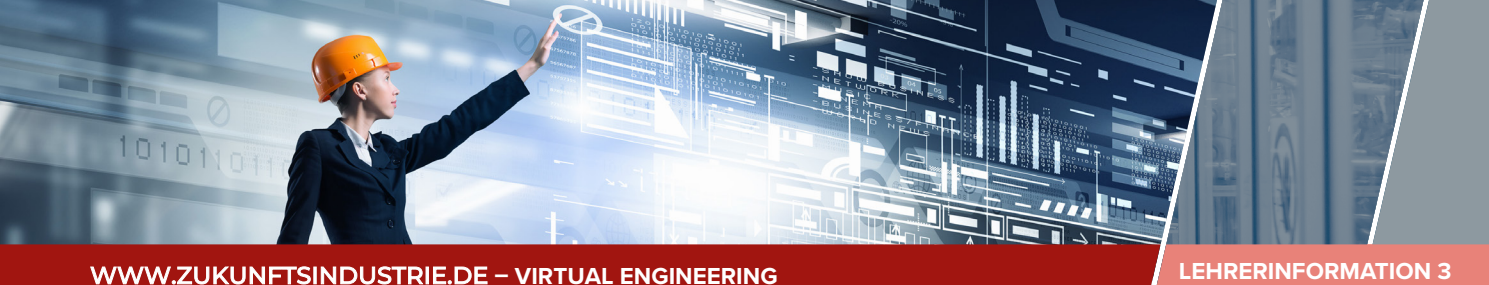

**LEHRERINFORMATION 3** 

### LÖSUNGSVORSCHLAG BONUSAUFGABE:

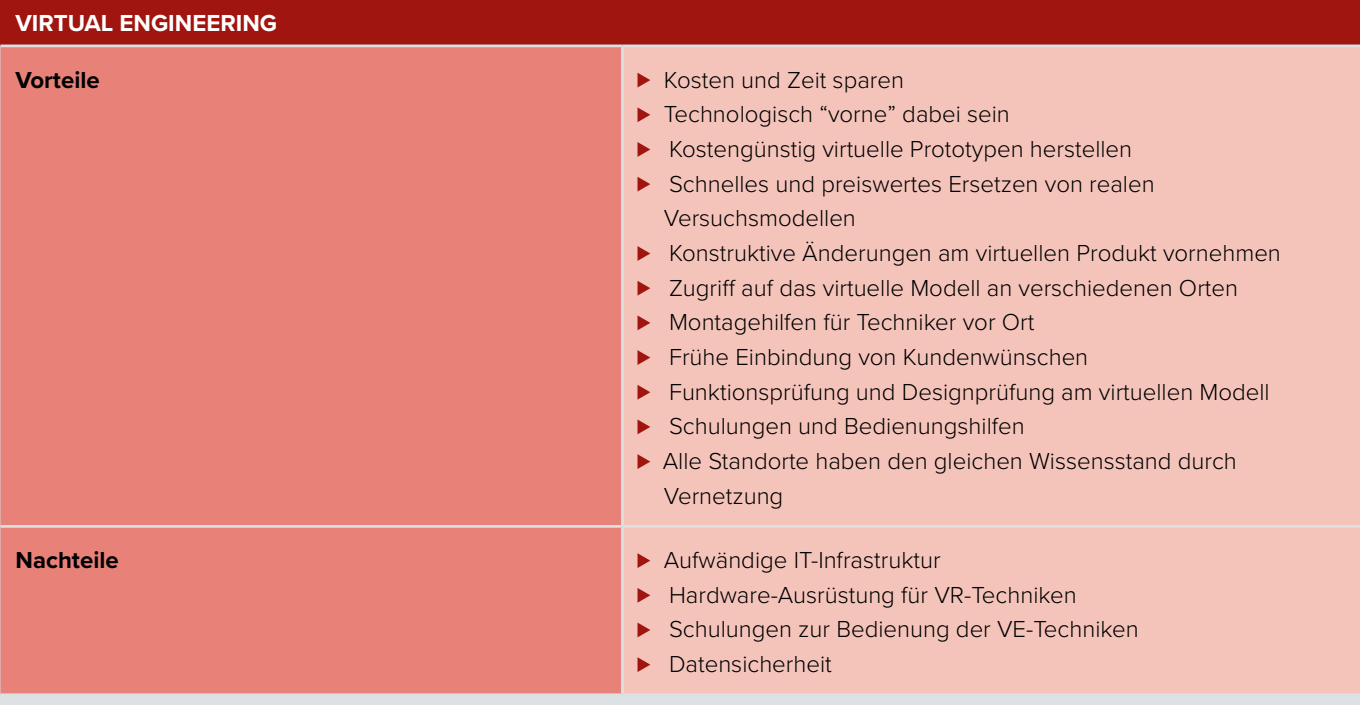

### PRAXISPHASE:

**Möglicherweise werden manche SuS berichten, dass die dreidimensionale Wahrnehmung nicht funktioniert. In diesem Fall mit dem Abstand zwischen Auge und Cardboard spielen. Verweisen Sie hier auf Cardboard-Brillen mit Linsen, die die Wahrnehmung vereinfachen oder geben Sie gegebenenfalls eine solche zum weiteren Ausprobieren mit. Linsen können als Klassensatz auch günstig bestellt werden und in die Gucklöcher eingebaut werden. Mit dem Kreuzblick funktioniert die Wahrnehmung von**  VR übrigens auch ganz ohne Hilsfmittel. Man schaut mit entspanntem Blick oder leicht "schielend" aus Leseentfernung auf den **Bildschirm. Das erfordert allerdings etwas Übung.**

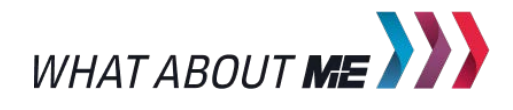